## **Blum METABOX drawer system - Package**

## **Contents of this Article...**

- Alert Start with a backup
- Extract the download
- Open Setup Package Utility and import the package

Before you get started is a great time to back up your Cabinet Vision files...

- If something doesn't go exactly to plan you'll be able to start over
- Take a look at our ScreenSteps on the <u>Backup Utility</u>

Our next step is to Unzip the download

- 1. Right click > Extract All
- 2. Un-check "Show extracted files when complete"
- 3. Extract

An easy way is to place a copy of the zip file into your job folder, right click and 'Extract All...'

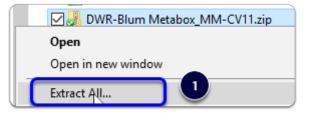

Apps to make Cabinet Vision work for you.

## **Blum METABOX drawer system - Package**

| Extract Compressed (Zipped) Folders                                          |              |
|------------------------------------------------------------------------------|--------------|
| Select a Destination and Extract Files                                       |              |
| Files will be extracted to this folder:                                      |              |
| Planit\Solid_11\Jobs\PULL_Cabinet Rails_CV11\PULL_Exposed Cabinet Rails-CV11 | Browse       |
| Show extracted files when complete                                           |              |
|                                                                              |              |
|                                                                              |              |
|                                                                              |              |
|                                                                              |              |
|                                                                              |              |
|                                                                              |              |
| 3 🔲                                                                          | tract Cancel |

We're ready to import the package into Cabinet Vision > Splash Screen > Utilities > Setup Utility

- 1. Open the package with the Setup Utility
- 2. Swap between Creation and Import Modes
- 3. Overwrite All Matches with Package Contents
- 4. Import Package Contents
- 5. Click OK

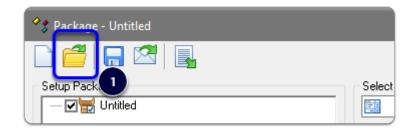

## **Blum METABOX drawer system - Package**

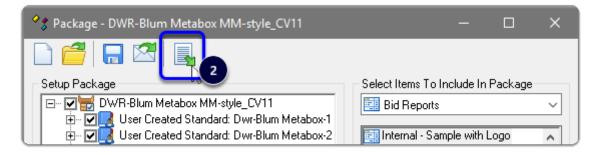

| 🔗 🎖 Packag | e - DWR | -Blum M    | letabox MM-s                                         | tyle_CV11    | -                                                                              | × |
|------------|---------|------------|------------------------------------------------------|--------------|--------------------------------------------------------------------------------|---|
| 🦪 🆗        |         |            | 8 **                                                 | \$ %         | <ul> <li>Use the existing item</li> <li>Overwrite the existing item</li> </ul> |   |
| Setup Pac  | Dw 🛃    | er Createc | Zox MM-style_0<br>I Standard: Dwi<br>I Standard: Dwi | -Blum Metabo | ox-1 (Attributes)<br>ox-2 (Brackets & Rails)                                   |   |

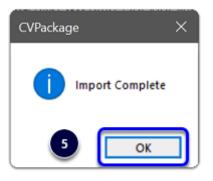

Import Complete - You're nearly done - Continue on to the 'Post Import Cleanup' guide